# 安徽卫生健康职业学院处室函件

## 关于开展 2023~2024 学年

教师互评、学生评教的通知

各系部:

为加强教学管理,促进教师改进教学,提高教学质量, 根据《安徽卫生健康职业学院教师教学质量评价办法》(皖 卫职院办〔2018〕251 号)文件要求及教学工作安排, 教务 处决定开展 2023~2024 学年第一学期教师互评、学生评教 工作,具体通知如下:

一、2023~2024 学年第一学期教师互评、学生评教

(一) 评价时间

2024年1月10日至1月21日

(二) 参与评价人员

1. 教师互评: 全体授课教师

2. 学生评教: 全体在校学生

(三) 评价方法

1. 教师互评

任课教师教工号登陆教务系统 --- 点击"教学考评"模 块——点击"教学评价"——点击"教师教学评价"——选 择教师——认真填写各项指标——点击"提交", 否则测评 成绩无效。

2. 学生评教

掌生登录方式请见附件: 学生访问教务系统, 学生按照 登录说明进入系统后,点击"教学评价" ---点击"学生评

容由 ABCD 四个等级(如:A 为优秀)供选择——点击"提交". 否则评价数据无效。

注意事项: 学生登录教务系统账号为学号, 首次登录密 码为 Ahws@学号, 第一次登录后需修改密码, 修改后请牢记, 便于以后登录教务系统杳询成绩等。修改密码后需重新登录 教务系统。如有忘记密码,请至各系教务系统管理员处进行 密码重置。

#### 三、相关要求

1. 各系部要做好教学质量评价宣传、动员和组织工作, 通知到每位任课教师和每个班级学生。强化教育和指导,引 导师生树立质量意识、责任意识, 切实提高评价数据真实性 和有效性,督促教师、学生及时完成评价任务,充分发挥学 生在评教中的主体作用,做好课程评教率和有关提醒事项。

2. 任课教师要重视教与学的效果, 关注任教课程的评价 情况,通过评教促进教学相长,建立和谐师生关系。

3. 各班级辅导员做好学生评价督促工作, 根据学院辅导 员工作考核办法, 班级学生教学测评完全评价人数比率将影 响教务处对辅导员考核赋分。

4. 学生未完成对系统所发布课程的评价, 将影响成绩杳 询。

附件: 登录教务系统操作说明

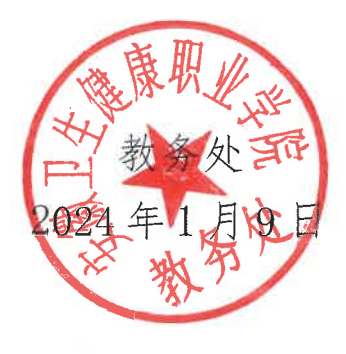

附件

## 登录教务系统操作说明

### 一、校内网登录方式:

1. 访问学校官网 http://www.ahwsjkxy.edu.cn/,点击下方"快 速入口"的"教务系统"

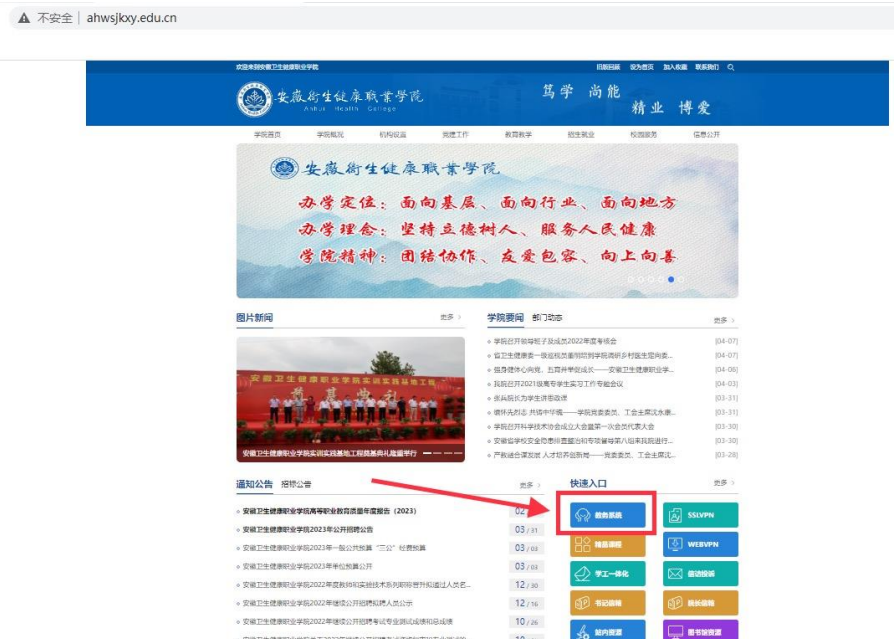

2.输入账号、密码、验证码,点击登录。学生账号为:学生学号, 密码为: Ahws@学号, 验证码如图所示。举例: 账户: 202011123 密码:Ahws@202011123

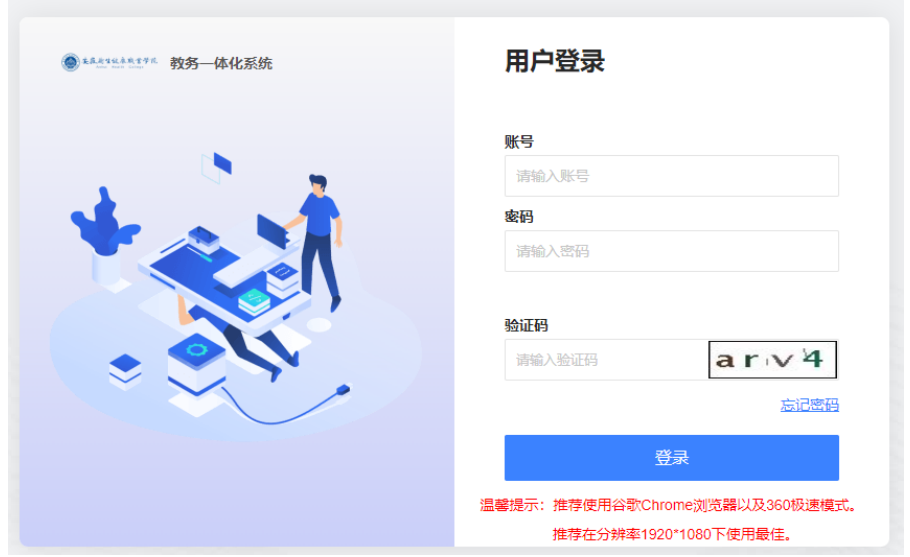

## 二、校外网登录方式:

1.访问学校官网 http://www.ahwsjkxy.edu.cn/ ,点击下方"快 速入口"的"WEBVPN"

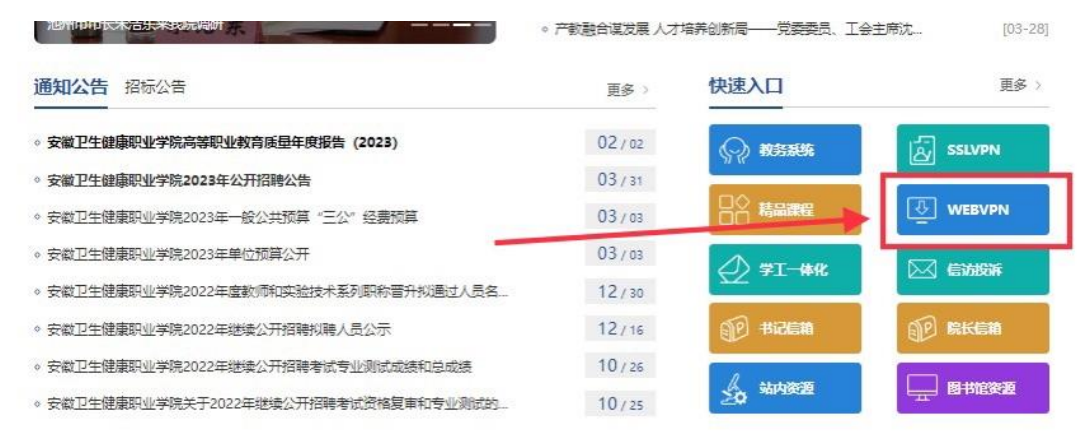

2.输入账号、密码,点击登录。教师账号为:工号,密码为:身 份证后 6 位(或 ahwsjkxy); 学生账号为: 学生学号, 密码为: 身份证后 6 位(或 ahwsjkxy),点击进入"教务系统"。